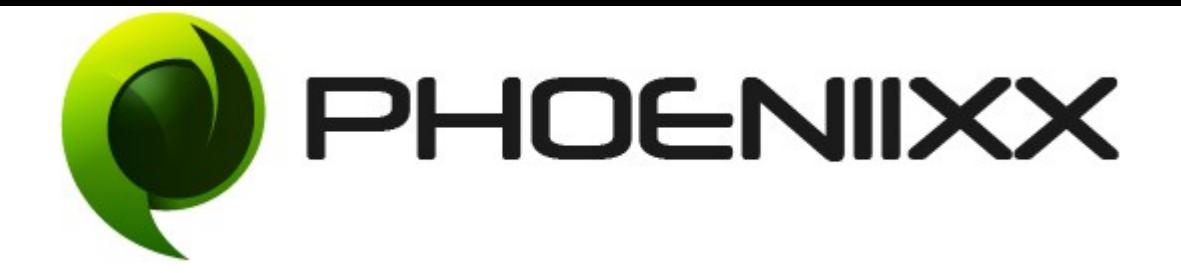

## Documentation of Order Attachment for Woocommerce

## Installation of Order Attachment for Woocommerce

## Installation

- 1. Install Word Press from http://codex.wordpress.org/Installing WordPress.
- 2. Upload via FTP: Unzip the zip archive you have downloaded on your computer. Upload the folder to your server via FTP into the directory plugins on your Word press installation (wp-content  $\rightarrow$  plugins).
- 3. Upload via [Word press Admin:](http://codex.wordpress.org/Managing_Plugins#Automatic_Plugin_Installation) Go to your WordPress admin panel, and then to Plugins. Click on "Add New" and then upload the zip file of the plugin using "Upload Plugin" button you can find on top of the screen.
- 4. For the plugin to work as it should, [WooCommerce](http://wordpress.org/extend/plugins/woocommerce/) plugin has to be installed enabled.

### Activation

Once you have uploaded the plugin, activate your plugin in Plugins  $\rightarrow$  Installed plugins. If it has been activated correctly, plugin control panel is available in the tab

Attachment in WordPress dashboard.

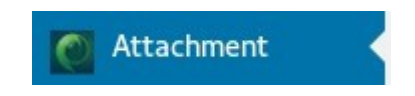

## Description

This plugin helps you to attach the files in the customer orders.

## General Settings

• Option to Enable / Disable the plugin.

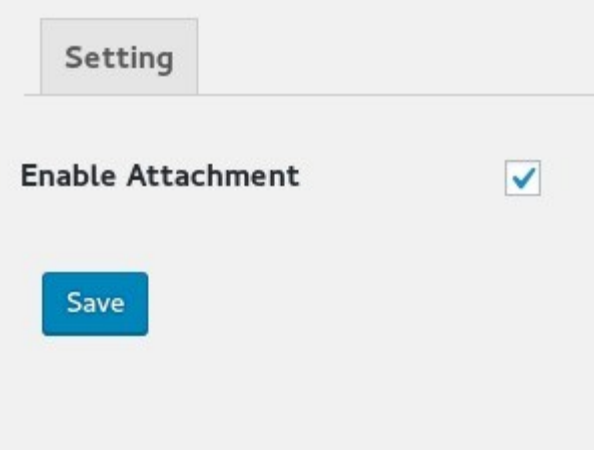

### Attach files in the customer orders

- There are 3 types of attachment you can add in your customer orders and they are Upload file , Upload from gallery and Upload from external url.
- Upload file : You could upload any file in the user ordes.
- Upload from gallery : You could upload files from your gallery by this option.
- Upload from external url : With this option you coulld attached any files from the external url.
- You could upload unlimited attachments by click on "ADD MORE" button

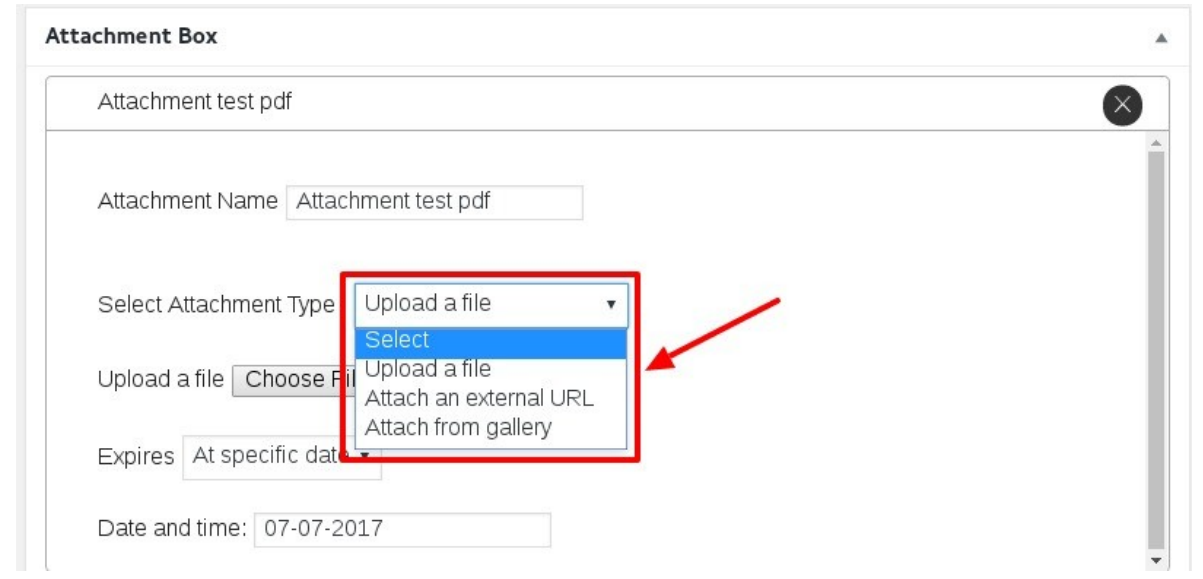

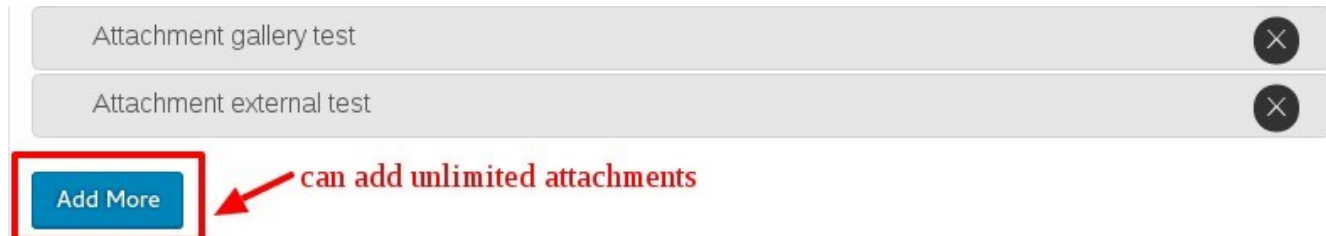

# Option to select the specific date to expire the particular attachment.

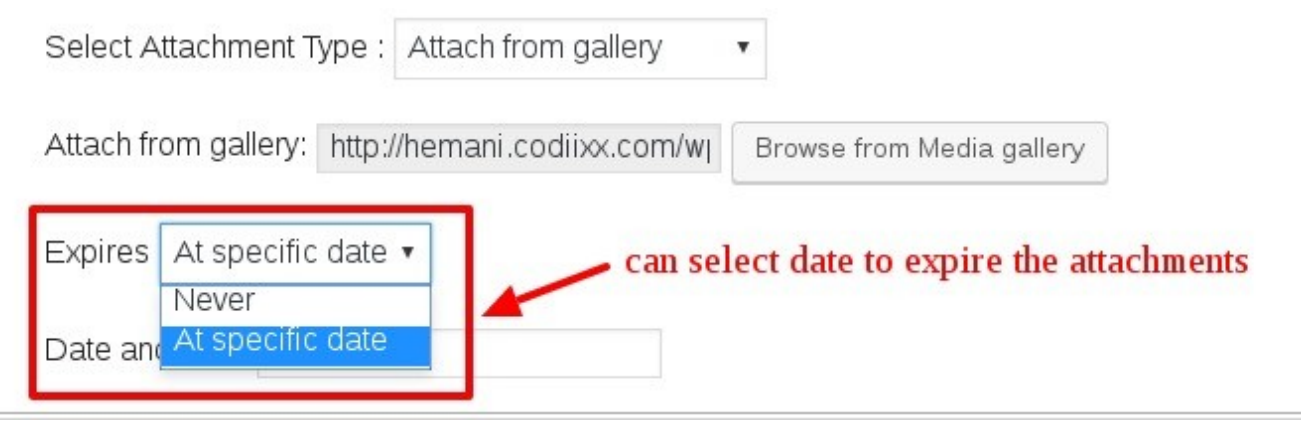

User can see their attachments in their my account.

# Orders

- · Dashboard
- · Orders
- · Downloads
- · Addresses
- · Account details
- $\bullet$  Logout

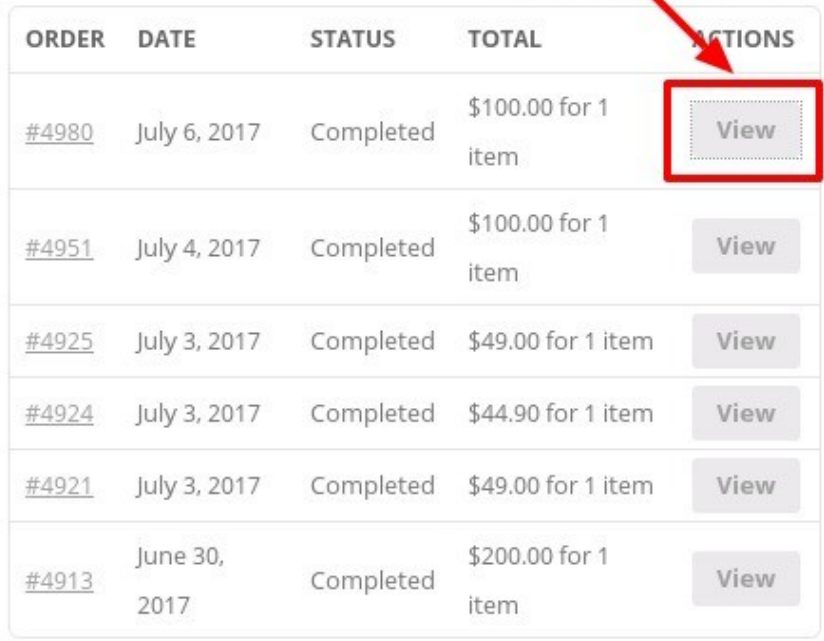

### **Billing address**

### **Shipping address**

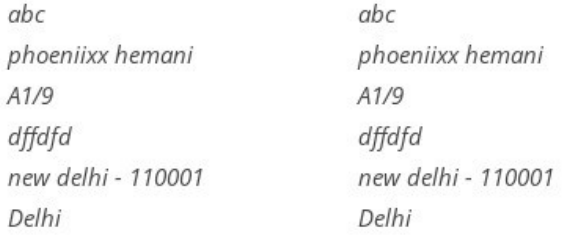

### **Attachments**

#### Attachment test pdf

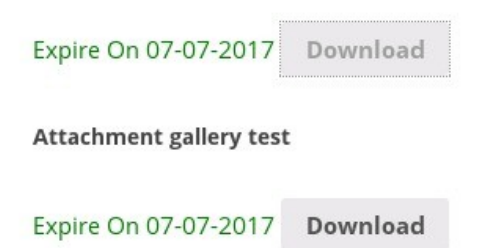

#### **Attachment external test**

Expire On 07-07-2017 Download

## click on view button